# Kubectl 200% 활용하기 feat. krew

이병우

### 이병우

- **AMUSINSA Site Reliability Engineer**
- $\bullet$  ANLP Developer  $\rightarrow$  DevOps  $\rightarrow$  SRE
- <del>W</del>K8S AWS
- <u>入Running</u>

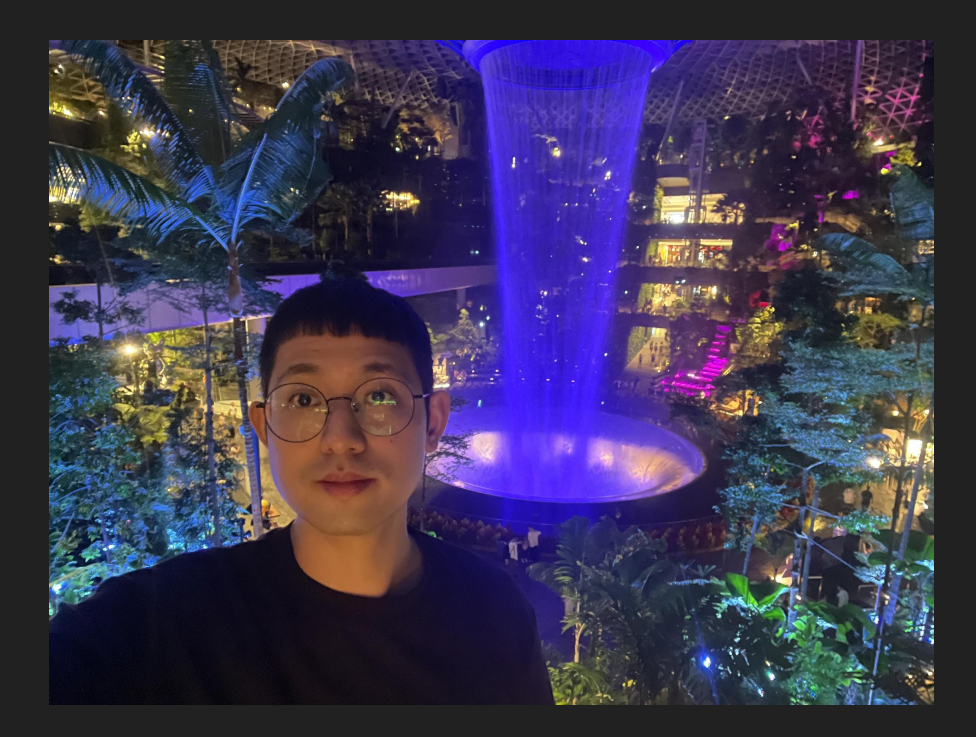

### **Disclaimer**

이 발표가 도움이 되는 분

- Kubernetes에서 개발/운영을 시작하는 분,
- Kubernetes 오픈소스 생태계에 흥미를 가지고 싶으신 분

이 발표가 도움이 되지 않는 분

- Kubernetes 환경에 능숙하신 분
- CK\* 자격증을 준비하거나 이미 보유하신

분

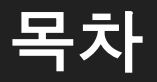

- kubectl 소개
- kubectl 사용자를 위한 팁
- kubectl plugin 및 krew 소개
- 기본 추천 플러그인
- 개발자를 위한 플러그인
- 인프라 엔지니어를 위한 플러그인

### Kubernetes 잘 쓰고 계신가요?

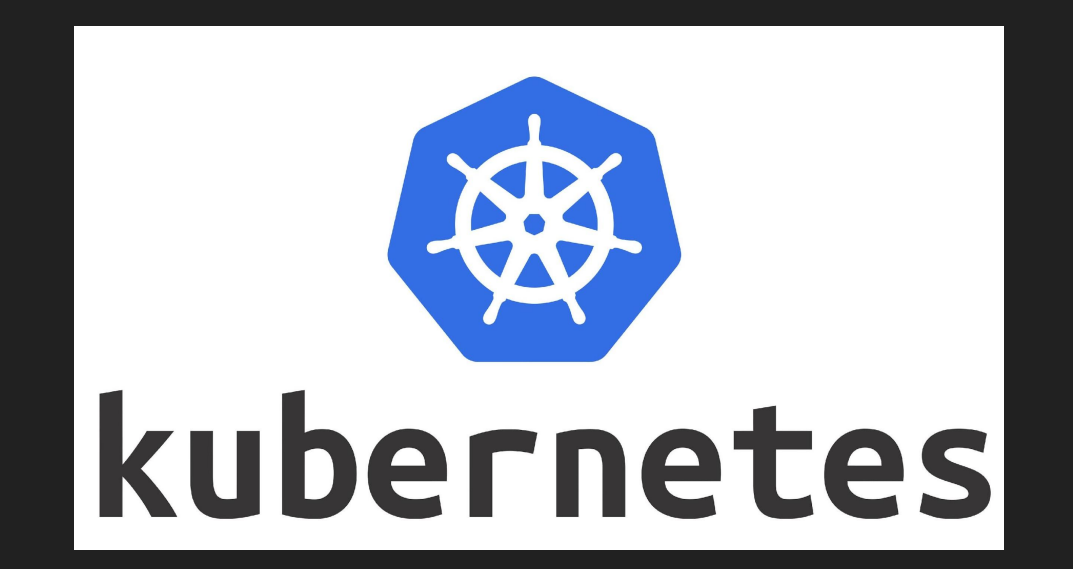

### 누구에게나 어려운 Kubernetes

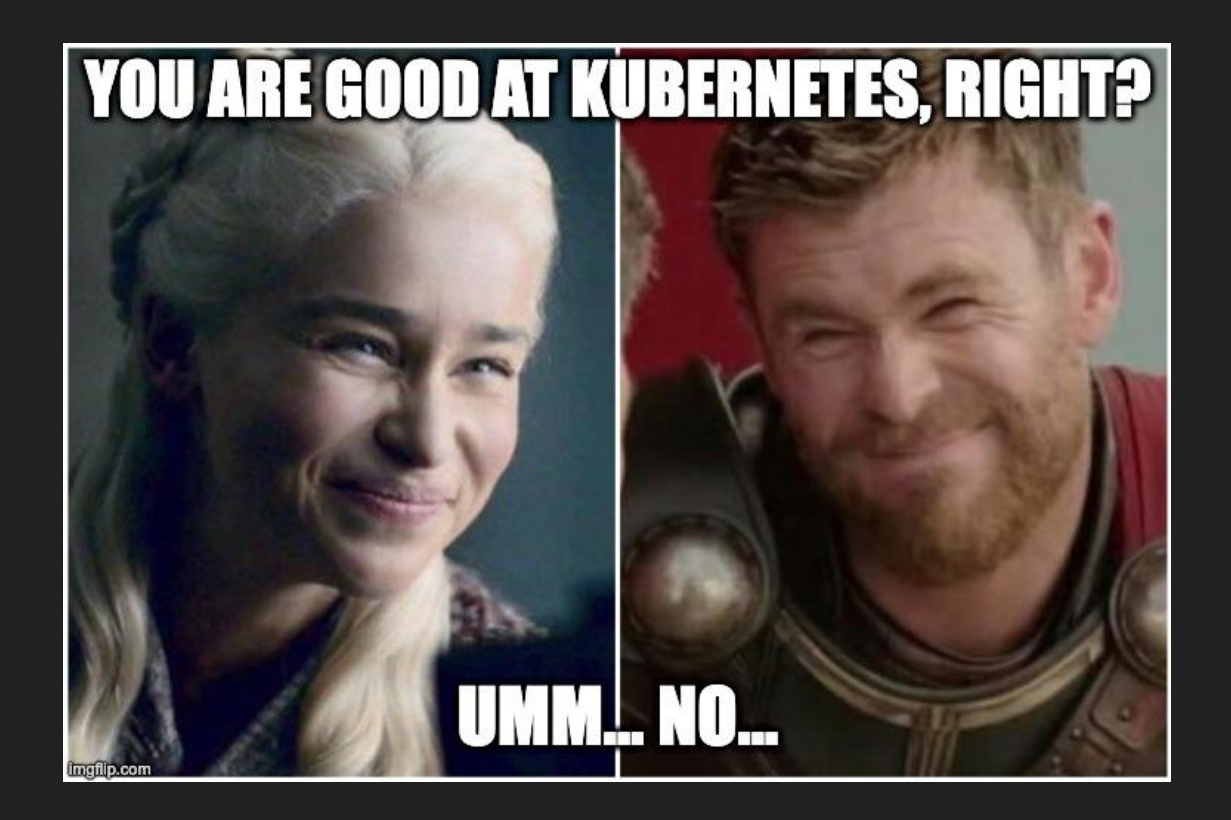

### Kubernetes를 잘 쓰려면 어떻게 해야할까요?

- 개발자와 인프라 엔지니어 모두에 해당
- 잘 쓰는 것 = 익숙해지는 것
- 좋은 도구를 찾아서 사용해보기!

# kubectl 소개

### kubectl

### Kubernetes API를 사용하여 컨트롤 플레인과 통신하기 위한 커맨드라인 도구

# Creating objects kubectl apply  $-f$ ./my-manifest.yaml # create resource(s) kubectl create deployment nginx --image=nginx  $#$  create deployment

# Viewing and finding resources kubectl get pods -o wide  $# List$  all pods with more details kubectl get deployment my-dep  $# List a particular deplovment$ 

# Updating resources kubectl set image deployment/frontend www=image:v2  $#$  Rolling update

# Scaling resources kubectl scale --replicas=3  $rs/foo \# Scale$  a replicaset

kubectl delete  $-f$ ./pod.json # Delete resource(s)

### kubectl 왜 사용하나요?

- 튜토리얼에 나와서?...
- 일단 공식 기본 클라이언트 도구
- 필요성을 알기 위해서는 없는 경우를 생각해보아야 함
- kubectl을 사용할 수 없는 경우에는 kube-apiserver에 직접 요청을 보내야 함!

### curl vs. kubectl

```
curl --cacert ${CACERT} \
  -X GET \setminus-H "Authorization: Bearer ${TOKEN}" \
 ${APISERVER}/namespaces/${namespace}/pods
```

```
curl --cacert ${CACERT} \
 -X GET \overline{X}-H "Authorization: Bearer ${TOKEN}" \
  ${APISERVER}/namespaces/${namespace}/pods/${pod}
```
curl --cacert \${CACERT} \  $-X$  GET  $\setminus$ -H "Authorization: Bearer \$TOKEN" \ \${APISERVER}/namespaces/\${namespace}/pods/\${pod}/log

```
curl --cacert f{CACERT} \ \ \ \ \-X DELETE \
 -H "Authorization: Bearer ${TOKEN}" \
  ${APISERVER}/namespaces/${namespace}/pods/${pod}
```
kubectl get pods

kubectl get pods \${pod}

kubectl logs \${pod}

kubectl delete pod \${pod}

### kubectl 꼭 사용해야 하나요?

- 웹/데스크톱 관리도구로 충분하지 않나요?
- 관리도구도 kubectl과 마찬가지로 kube-apiserver에 요청을 보내는 방식
- kubectl을 사용하면 Kubernetes 환경에서 세밀한 작업을 수행할 수 있고 작동 방식을 이해하는 데 도움!

# kubectl 사용자를 위한 팁

### kubectl autocomplete & alias

● kubectl 사용시 피로도를 낮춰줄 기본 설정

```
source < (kubectl completion bash)
echo "source < (kubectl completion bash)" >> \sim / bashrc
```

```
# alias
alias k=kubectl
complete -o default -F __ start_kubectl k
```

```
# k as kubectl
k get pods
k apply -f ./pod.yaml
```
## kubecolor (1)

- https://github.com/hidetatz/kubecolor
- 출력결과의 가독성을 높여줌

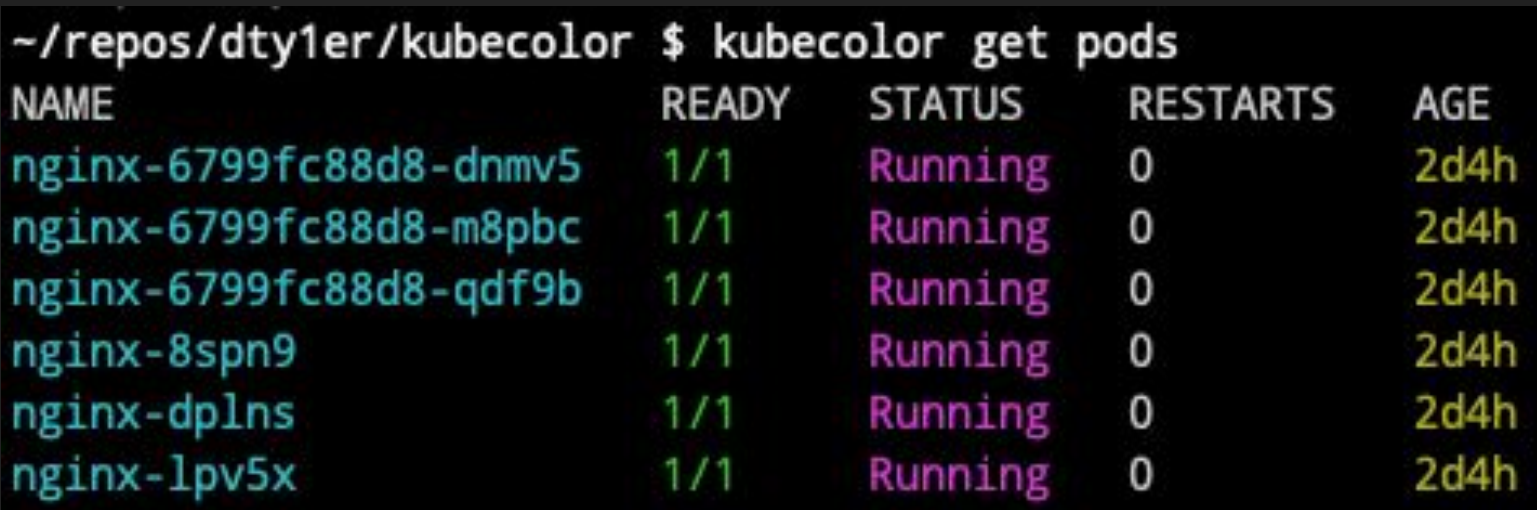

### kubecolor (2)

-/repos/dty1er/kubecolor \$ kubecolor describe pods nginx-6799fc88d8-dnmv5 nginx-6799fc88d8-dnmv5 Name: Namespace: default Priority: minikube/172.17.0.3 Node: Start Time: Sat, 10 Oct 2020 14:07:14 +0900 Labels: app=nginx pod-template-hash=6799fc88d8 Annotations: <none> Status: Running  $IP:$ 172.18.0.5 Controlled By: ReplicaSet/nginx-6799fc88d8 Containers: nginx: Container ID: docker://98483161b34785bc9feb594f44593ed3695f9e032e95f6f1faf16535aeba9046 Image: nginx docker-pullable://nginx@sha256:fc66cdef5ca33809823182c9c5d72ea86fd2cef7713cf3363e1a0b12a5d77500 Image ID: Port: <none> Host Port: <none> State: Running Started: Sat, 10 Oct 2020 14:07:35 +0900 Ready: True Restart Count: 0 Environment: <none> Mounts: /var/run/secrets/kubernetes.io/serviceaccount from default-token-4vw2q (ro) Conditions: Type **Status** Initialized True Ready True ContainersReady True PodScheduled True Volumes: default-token-4vw2q: Type: Secret (a volume populated by a Secret) SecretName: default-token-4vw2q Optional: false QoS Class: **BestEffort** Node-Selectors: <none> Tolerations: node.kubernetes.io/not-ready:NoExecute for 300s node.kubernetes.io/unreachable:NoExecute for 300s Events: <none>

### kube-ps1

- https://github.com/jonmosco/kube-ps1
- 현재 context와 namespace를 prompt shell에 표시

# install brew install kube-ps1

 $#$ . zshrc PROMPT='\$(kube\_ps1)'\$PROMPT

~ (率 | minikube: default) ٠ ( \$ | minikube: default )  $\rightarrow$  $\sim$ ( <sup>@</sup> | minikube: default )

### Kubernetes Context?

- user + cluster + namespace
- (user) 나는 누구이고
- (cluster) 무슨 클러스터를 바라보고 있고
- (namespace) 무슨 네임스페이스를 사용하는가
- kubeconfig 파일에 설정하여 사용

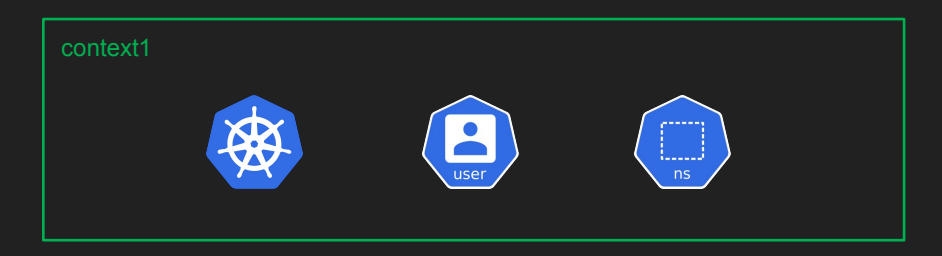

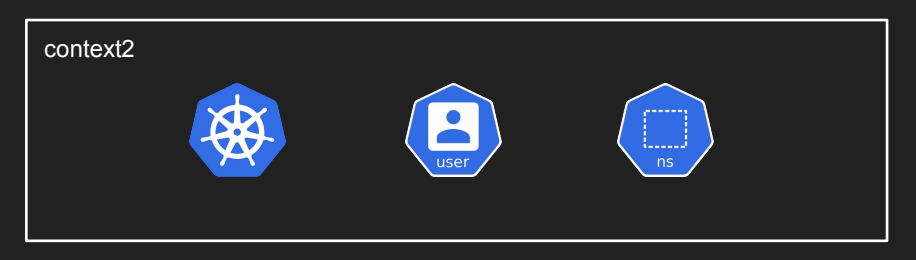

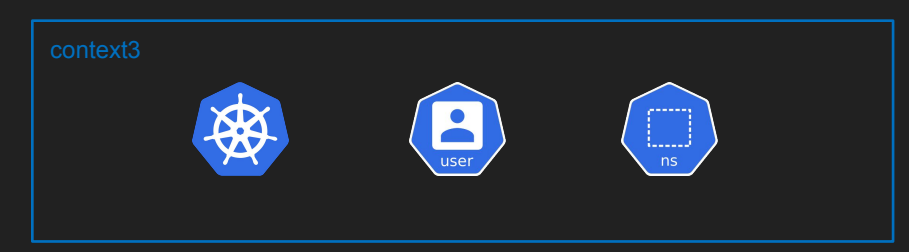

### kubeconfig

● kubectl이 참조하는 클러스터, 컨텍스트, 사용자 설정 파일

kubectl get pods

export KUBECONFIG=/path/to/kube/config kubectl get pods

```
kubectl --kubeconfig=./kube/config get pods
```

```
# ~/.kube/config
apiVersion: v1
kind: Config
current-context: ${current_context}
clusters:
- cluster:
    certificate-authority-data: ${cluster_1_ca}
    server: ${cluster 1 server}
users:
- name: ${user_1}user:
contexts:
- name: ${context_1}
  context:
    cluster: ${cluster_1}
   user: ${user_1}
   namespace: ${namespace_1}
```
### context & namespace switch

```
● 컨텍스트와 네임스페이스 변경
```

```
# 현재 컨텍스트 확인
kubectl config current-context
# 조회
kubectl config get-contexts
# 변경
kubectl use-context ${변경할 컨텍스트}
# 현재 네임스페이스 확인
kubectl config view --minify -o jsonpath='{... namespace}'
# 조회
kubectl get namespaces
kubectl config set-context --current --namespace=${변경할 네임스페이스}
```
# kubectl plugin & krew 소개

### kubectl plugins

- https://kubernetes.io/docs/tasks/exten d-kubectl/kubectl-plugins/
- \_ 기본 커맨드 외에 추가하는 커스텀 커맨드
- 직접 작성 가능
- ex) kubectl \${플러그인 커맨드}

```
> cat /kubectl-foo
if [ \mid "$1" == "version" ]]
then
    echo "1.0.0"
    exit \thetaf\dot{\iota}if [ [ "$1" == "config" ]then
    echo "$KUBECONFIG"
    ext 0echo "I am a plugin named kubectl-foo"
```

```
> sudo chmod +x ./kubectl-foo
> sudo mv ./kubectl-foo /usr/local/bin
```
> kubectl foo I am a plugin named kubectl-foo > kubectl foo version  $1.0.0$ > KUBECONFIG=/etc/kube/config kubectl foo config /etc/kube/config

- https://krew.sigs.k8s.io/  $\bullet$
- kubectl 플러그인 매니저  $\bullet$

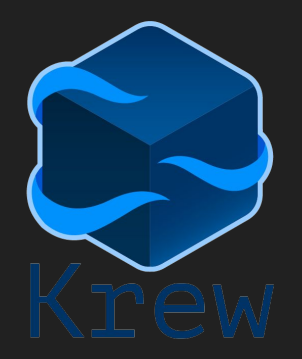

### > kubectl krew search access **NAME INSTALLED** DESCRIPTION access-matrix Show an RBAC access matrix for server resources no

> kubectl krew install access-matrix

### > kubectl krew list access-matrix

### krew kubectl plugins

- https://krew.sigs.k8s.io/plugins/
- 200개 이상 플러그인
- Github Star 개수 참고

### Kubectl plugins available

Below you will find the list of kubectl plugins distributed on the centralized krew-index. To install these plugins on your machine:

### 1. Install Krew

2. Run kubectl krew install <PLUGIN NAME> to install a plugin via Krew.

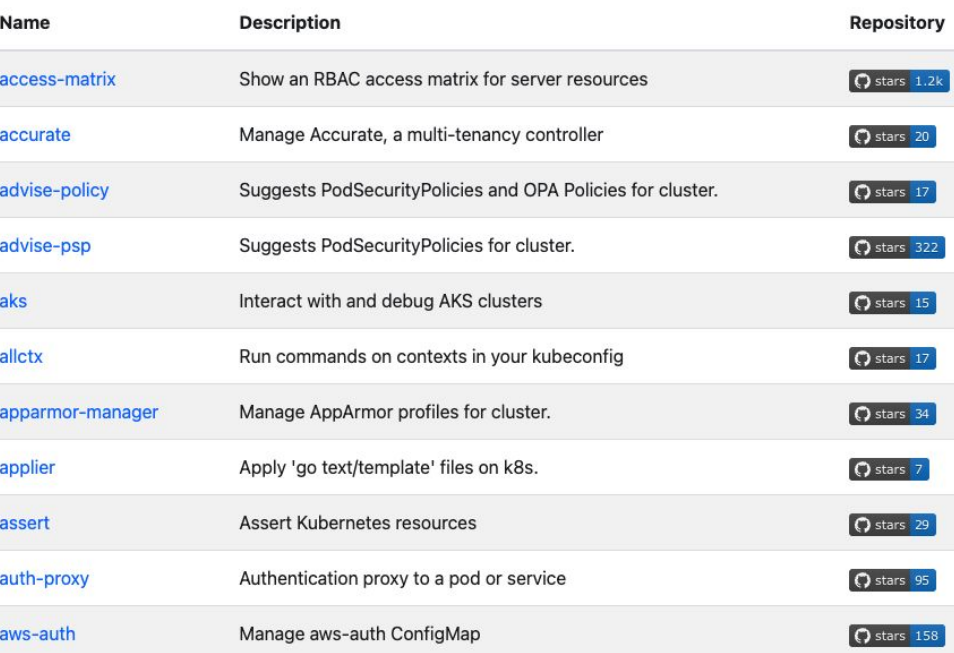

# |기본 추천 플러그인

### kubectx & kubens

- https://github.com/ahmetb/kubectx/  $\bullet$
- 간단하게 컨텍스트 및 네임스페이스 변경  $\bullet$

```
$ kubectl ctx
> context_1
context 2
Switched to context "context_1"
# 네임스페이스 조회 및 변경
$ kubectl ns
namespace_1
> namespace 2
Context "context_1" modified.
Active namespace is "namespace_1"
```
### kubectx

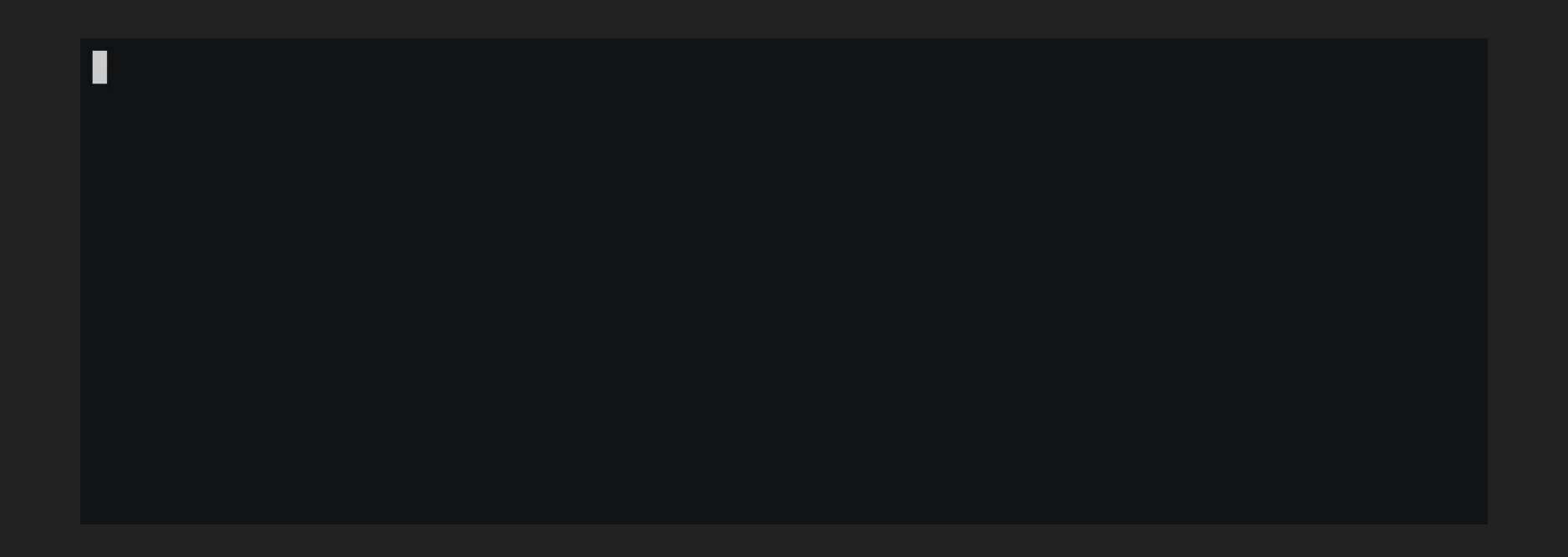

### kubens

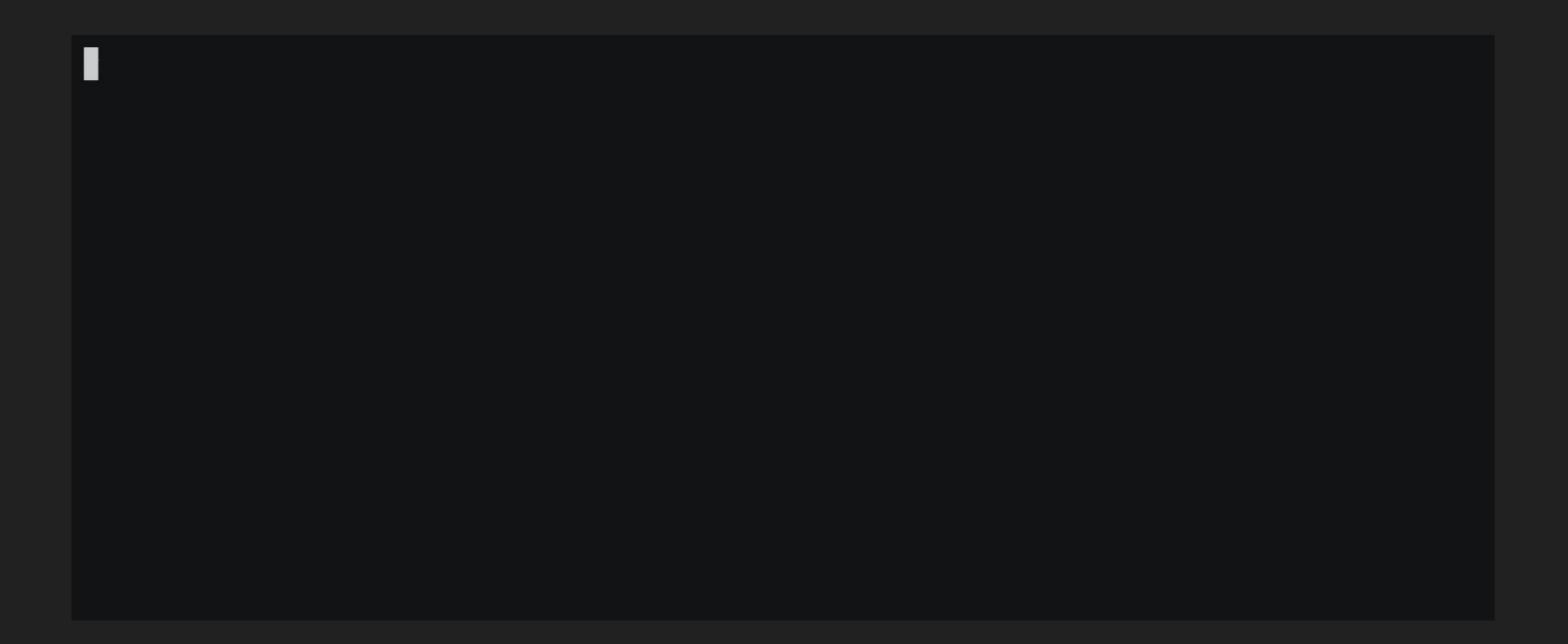

### neat

- Kubernetes가 자동으로 추가하는 필드 제거  $\bullet$
- 리소스 import시 유용  $\bullet$

kubectl get pod myapp -o yaml | kubectl neat > myapp.yaml

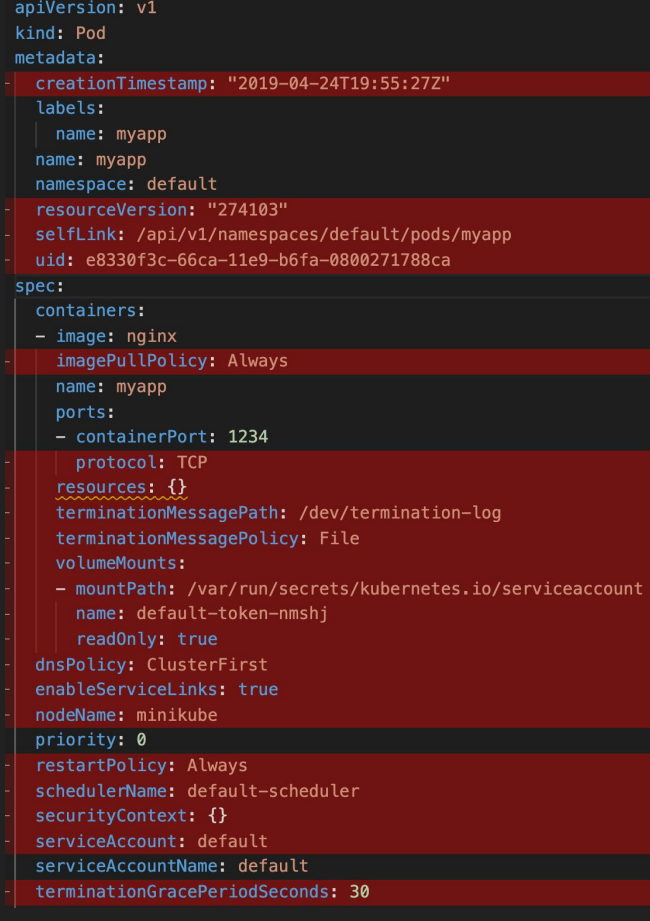

# 개발자를 위한 플러그인

### 개발자의 관심사

- 내 서비스의 리소스는 어떻게 확인할 수 있는가?
- 로그를 어떻게 확인할 수 있는가?
- 배포해도 되는가?

### 리소스 - lineage

- https://github.com/tohjustin/kube-lineage
- 리소스의 상태와 의존관계를 보여줌
- Kubernetes 리소스 의존관계를 학습하기 좋음

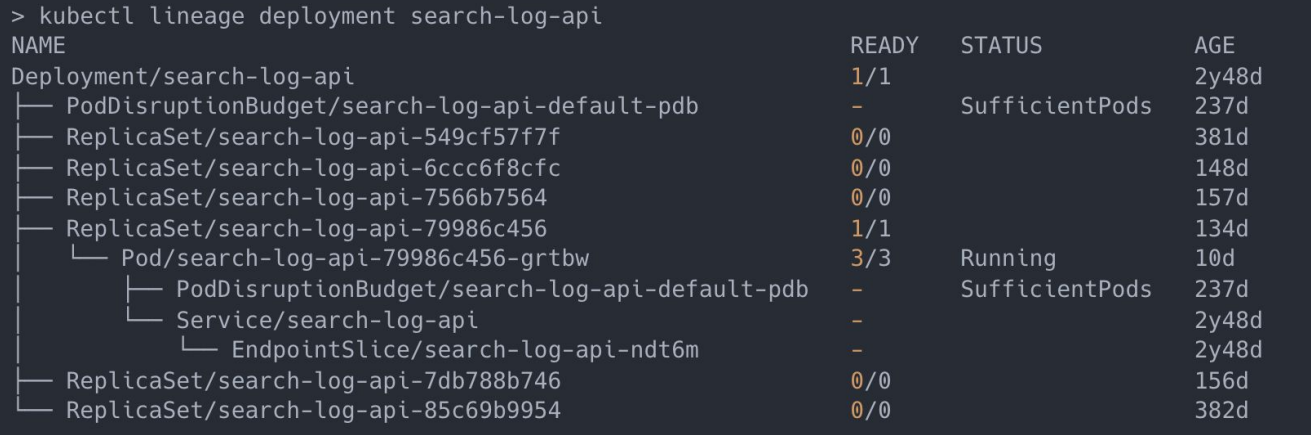

### 로그 - tail  $(1)$

- https://github.com/boz/kail
- 필터 방식으로 로그 출력
- 리소스를 지정하는 logs보다 간편함

### 로그 – tail  $(2)$

Ī

## 배포 - confirm

- https://github.com/brianpursley/kubectl-confi rm
- 변경점을 확인한 후에 배포하고 싶을 때
- kubectl diff와 kubectl apply --dry-run을 미리 실행하고 결과를 보여줌

```
> kubectl confirm apply -f \sim/changed.yaml
Context:
         kind-kind
         kind-kind
Cluster:
         kind-kind
User:Namespace: default
========== Dry Run ==========
deployment.apps/foo configured (server dry run)
diff -u -N /tmp/LIVE-
2275701238/apps.v1.Deployment.default.foo /tmp/MERGED-
1055657464/apps.v1.Deployment.default.foo
```
2022-07-28 10:27:25.690604172 -0400

1055657464/apps.v1.Deployment.default.foo

+++ /tmp/MERGED-

 $-$  generation: 1 generation: 2

 $10:27:25.694604038 - 0400$ 

- revisionHistoryLimit: 10 + revisionHistoryLimit: 11

Enter 'yes' to continue:

The following command will be executed: kubectl apply -f /home/bpursley/changed.yaml

--- /tmp/LIVE-2275701238/apps.v1.Deployment.default.foo

35

 $2022 - 07 - 28$ 

# 인프라 엔지니어를 위한 플러그인

### 인프라 엔지니어의 관심사

- 문제가 있는 리소스는 어떻게 점검할 수 있을까?
- 어떻게 클러스터를 업그레이드할 수 있을까?
- 어떻게 워크로드의 안정성을 테스트할 수 있을까?

### 점검 (1) – sick-pods

- https://github.com/alecjacobs5401/kubectl-sick-pods
- Not Ready 상태의 pod를 보여줌

> kubectl sick-pods 'bad-pod-764ccf854d-kbsq2' is not ready! Reason Provided: None Failed Pod Conditions: CONDITION **REASON** MESSAGE Ready ContainersNotReady containers with unready status: [bad-container] ContainersReady ContainersNotReady containers with unready status: [bad-container]

Pod Events:

**LAST SEEN TYPE REASON MESSAGE** 2020-05-29 14:15:32 -0700 PDT Warning DNSConfigForming Search Line limits were exceeded, some search paths have been omitted, the applied search line is: somenamespace.svc.cluster.local svc.cluster.local cluster.local ec2.internal cluster-dns dns

```
Container 'bad-container' is not ready!
   Container Logs:
        -e:1:in `<main>': ah (RuntimeError)
```
## 점검 (2) – oomd

● https://github.com/jdockerty/kubectl-oomd

● 최근에 OOM 발생한 pod를 보여줌

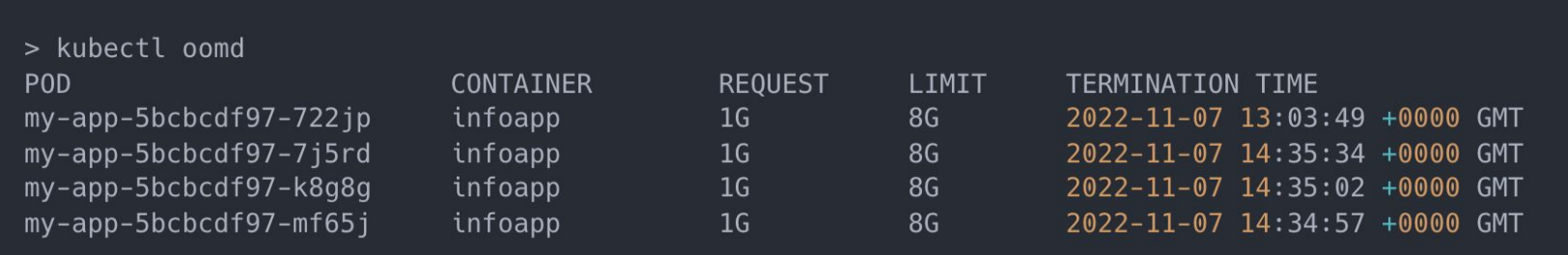

## 업그레이드 (1) – kubent

- https://github.com/doitintl/kube-no-trouble
- 업그레이드 전 API deprecation check

```
> kubent -t 1.25
2:29PM INF >>> Kube No Trouble `kubent` <<<
2:29PM INF version 0.7.0 (git sha d1bb4e5fd6550b533b2013671aa8419d923ee042)
2:29PM INF Initializing collectors and retrieving data
2:29PM INF Target K8s version is 1.25.0
2:29PM INF Retrieved 1315 resources from collector name=Cluster
2:29PM INF Retrieved 120 resources from collector name="Helm v3"
2:29PM INF Loaded ruleset name=custom.rego.tmpl
2:29PM INF Loaded ruleset name=deprecated-1-16.rego
2:29PM INF Loaded ruleset name=deprecated-1-22.rego
2:29PM INF Loaded ruleset name=deprecated-1-25.rego
2:29PM INF Loaded ruleset name=deprecated-1-26.rego
2:29PM INF Loaded ruleset name=deprecated-future.rego
```
>>> Deprecated APIs removed in 1.25 <<<

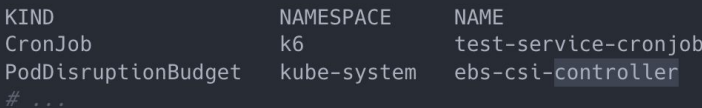

API VERSION REPLACE WITH (SINCE) batch/v1beta1  $batch/v1 (1.21.0)$ policy/v1 (1.21.0) policy/v1beta1

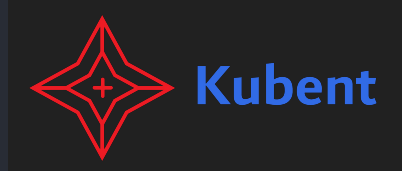

### 업그레이드 $(2)$  - deprecations

- https://github.com/rikatz/kubepug  $\bullet$
- 업그레이드 전 API deprecation check  $\bullet$

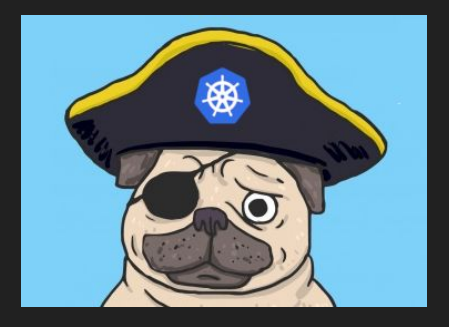

> kubectl depcrecations -- k8s-version=v1.18.6 RESULTS: Deprecated APIs:

Ingress found in extensions/v1beta1

 $\vdash$  Ingress is a collection of rules that allow inbound connections to reach the endpoints defined by a backend. An Ingress can be configured to give services externallyreachable urls, load balance traffic, terminate SSL, offer name based virtual hosting etc. DEPRECATED - This group version of Ingress is deprecated by networking.k8s.io/v1betal Ingress. See the release notes for more information.

> -> OBJECT: nginxnok namespace: default -> OBJECT: nginxok namespace: default

Deleted APIs:

DaemonSet found in extensions/v1beta1  $\vdash$  API REMOVED FROM THE CURRENT VERSION AND SHOULD BE MIGRATED IMMEDIATELY!! -> OBJECT: kindnet namespace: kube-system -> OBJECT: kube-proxy namespace: kube-system

Deployment found in extensions/v1beta1  $\vdash$  API REMOVED FROM THE CURRENT VERSION AND SHOULD BE MIGRATED IMMEDIATELY!!

-> OBJECT: coredns namespace: kube-system

-> OBJECT: local-path-provisioner namespace: local-path-storage

ReplicaSet found in extensions/v1beta1

- API REMOVED FROM THE CURRENT VERSION AND SHOULD BE MIGRATED IMMEDIATELY!!

-> OBJECT: coredns-6dcc67dcbc namespace: kube-system

-> OBJECT: local-path-provisioner-56fcf95c58 namespace: local-path-storage

### kubent vs. deprecations

- 무엇을 사용해야 하나요?
- 둘 다 사용하는 것을 추천
- 두 deprecation 결과물 모두에 대응하는 것이 좋음

## 업그레이드 (3) – convert (1)

- https://kubernetes.io/ko/docs/tasks/tools/included/kubectl-convert-overview/
- deprecated API 버전 매니페스트 파일을 stable API 형식으로 변경

## <u>업그레이드 (3) - convert (2)</u>

kubectl convert -f old.ingress.yaml > new.ingress.yaml

```
# old.ingress.yaml
apiVersion: extensions/v1beta1
kind: Ingress
metadata:
  name: beta-ingress
  annotations:
    kubernetes.io/ingress.class: alb
    alb.ingress.kubernetes.io/scheme: internal
    alb.ingress.kubernetes.io/target-type: ip
spec:rules:
    - http:
        paths:
          - backend:
              serviceName: example
              servicePort: 8080
            path: /*
```
### # new.ingress.yaml apiVersion: networking.k8s.io/v1 kind: Ingress  $metadata:$ annotations: alb.ingress.kubernetes.io/scheme: internal alb.ingress.kubernetes.io/target-type: ip kubernetes.io/ingress.class: alb name: beta-ingress  $spec:$ rules: - http: paths:  $-$  backend: service: name: example port: number: 8080 path:  $/*$ pathType: ImplementationSpecific

- https://github.com/honk-ci/kubectl-snap
- 절반의 pod를 삭제함
- 실행시 주의! 운영환경 실행 금지! <mark>»</mark>

# 모든 파드의 절반 kubectl snap -a

# 특정 네임스페이스에서 절반 kubectl snap -n kube-system

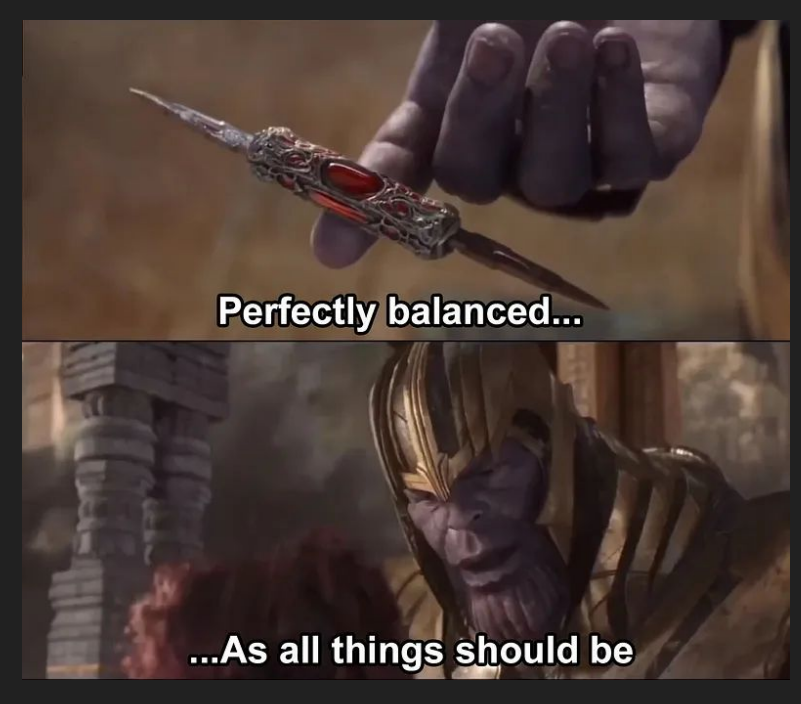

https://alex-moss.medium.com/down-with-the -krew-my-favourite-kubectl-plugins-279d8d2d 5640

### 기타 유용한 플러그인

- [access-matrix](https://github.com/corneliusweig/rakkess) RBAC을 테이블로 정리해서 보여 줌
- [rbac-lookup](https://github.com/FairwindsOps/rbac-lookup) 사용자에 연결된 Role을 찾아줌
- [resource-capacity](https://github.com/robscott/kube-capacity) 클러스터 리소스 사용현황을 정리해서 보여줌
- [view-allocations](https://github.com/davidB/kubectl-view-allocations) CPU, Memory, GPU 사용현황을 정리해서 보여줌
- [pod-dive](https://github.com/caiobegotti/Pod-Dive) 노드 관점에서 pod 상세 정보 조회

### **Summary**

- kubectl 플러그인은 Kubernetes에 익숙해질 수 있는 좋은 도구<sub>본생</sub>
- $\bullet$  그러나 플러그인이 절대 만능은 아님 $\blacktriangle$
- 플러그인으로 가능한 것은 kubectl으로 가능한 작업 ♥
- 궁금하다면 플러그인 Github에서 소스 코드를 확인해보자☺️

### **References**

- [Kubernetes](https://kubernetes.io/)
- [Krew](https://krew.sigs.k8s.io/)

# Q & A